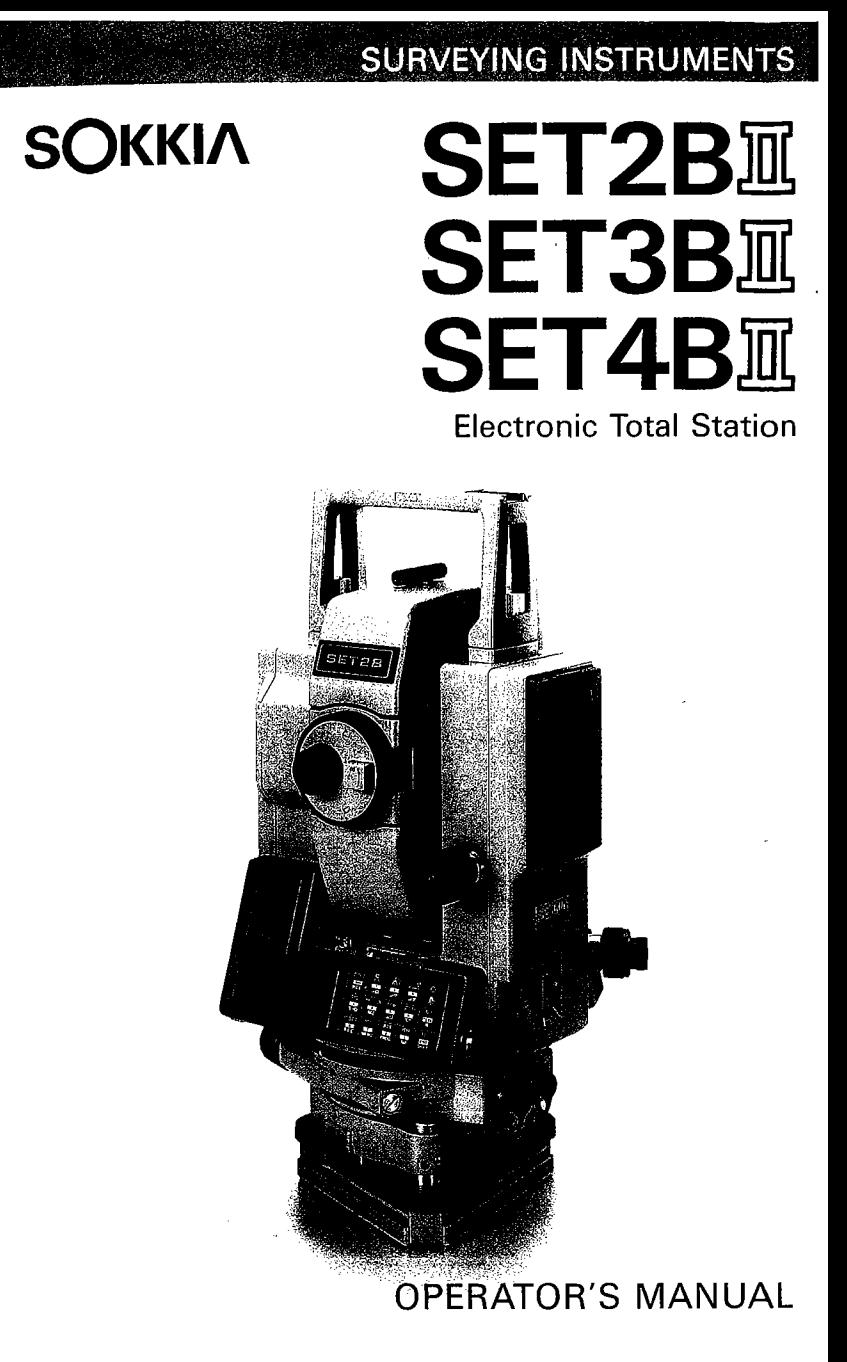

# E È

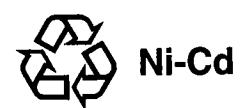

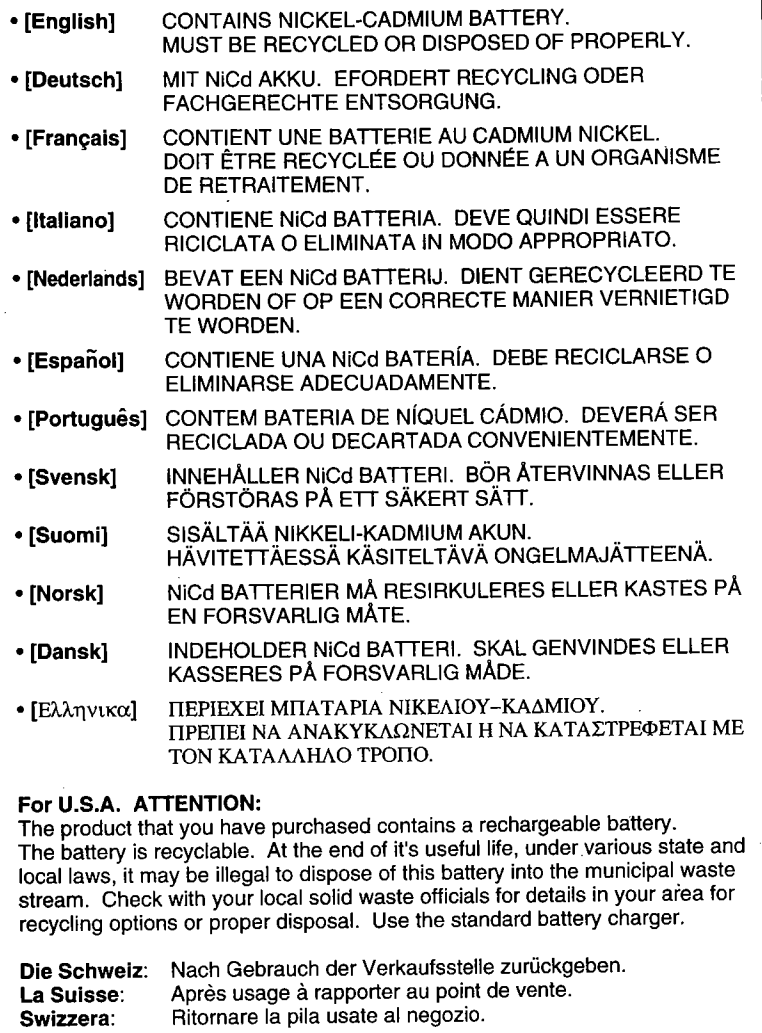

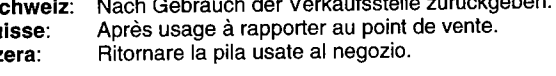

### **SURVEYING INSTRUMENTS**

# **SET2B**II **SET3B**I **SET4B Electronic Total Station**

 $\mathbf{r}$ 

### **OPERATOR'S MANUAL**

Congratulations on your purchase of the SET BII Series! Before using the instrument, please read this operator's manual and verify that all equipment is included, refer to P. 196 "STANDARD EQUIPMENT".

### A version

**E** ria) ▆ Ì. **Expedience The S x** m 网络  $\sum_{i=1}^{n}$ 理  $\begin{array}{c} \hline \textbf{r} & \textbf{r} \\ \hline \textbf{r} & \textbf{r} \\ \hline \end{array}$ 

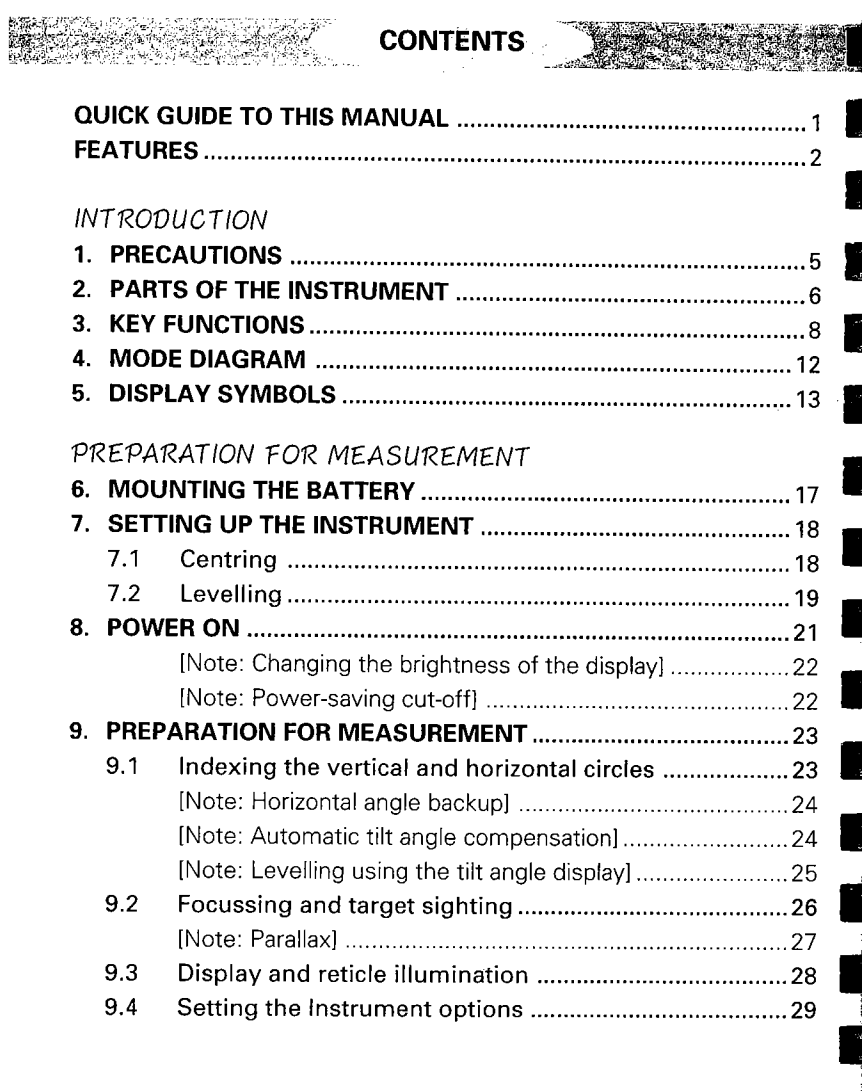

### **CONTENTS**

### MEASUREMENT

J.

a<br>Cob<br>Mo

**R** 

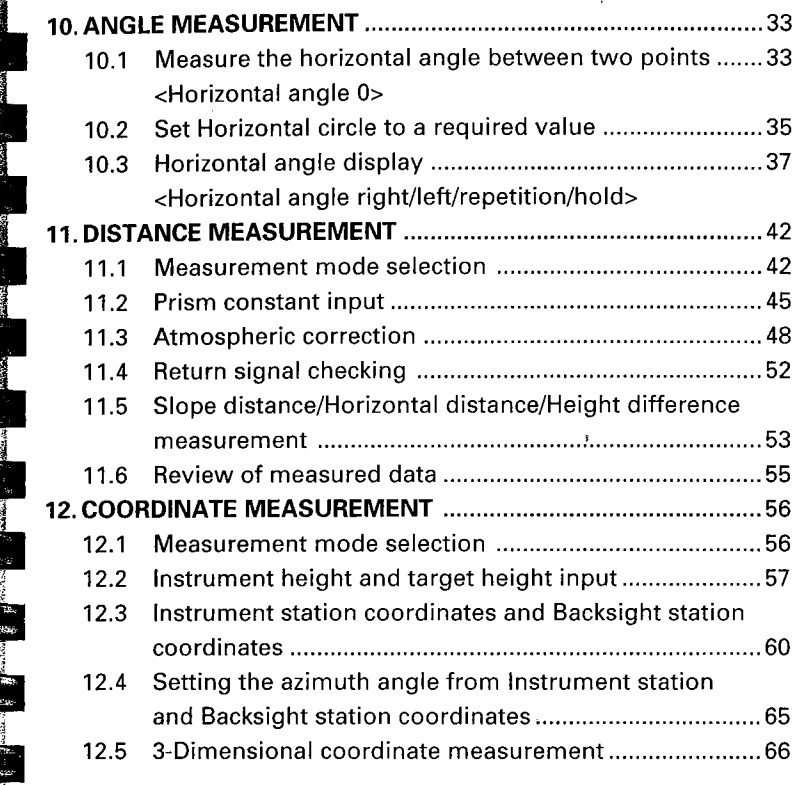

 $\overline{\textbf{iii}}$ 

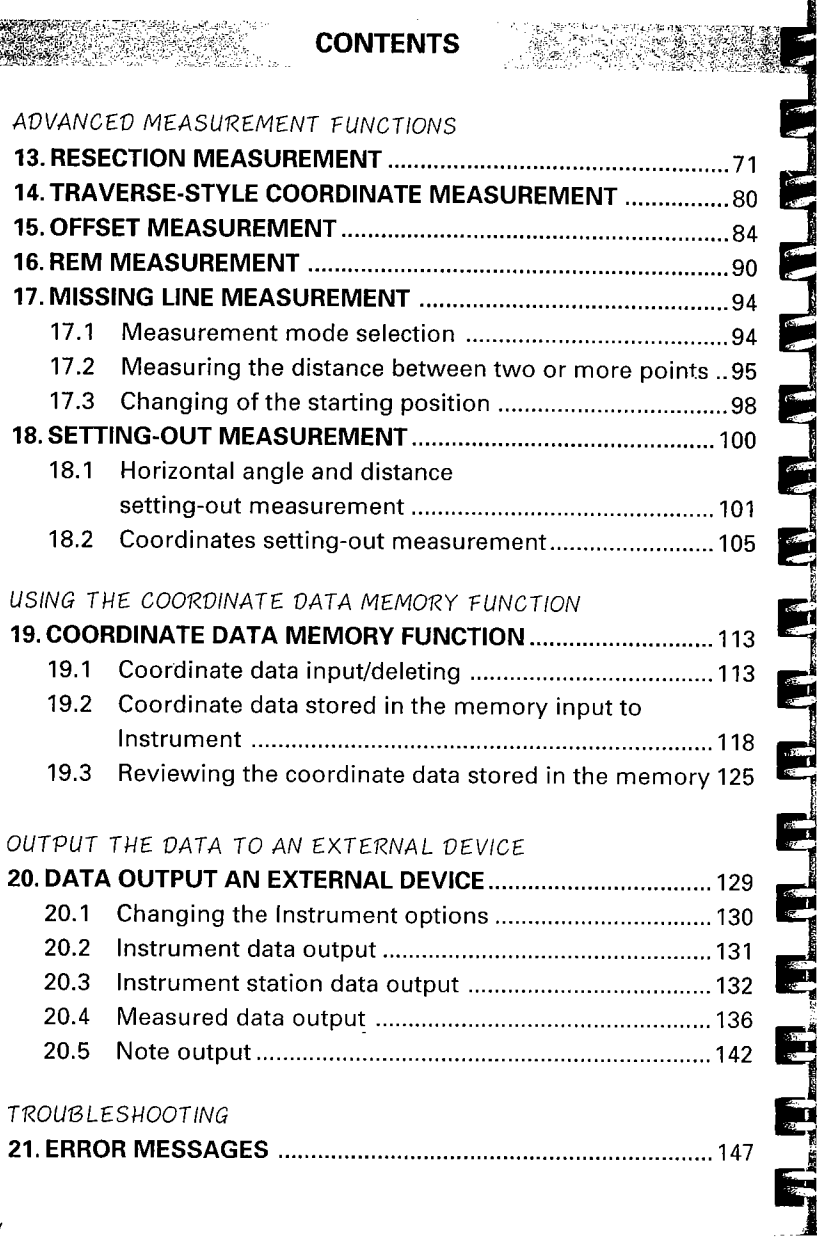

 $\mathcal{A}^{\mathcal{A}}$ 

 $\frac{1}{2}$ 

iv

### **CONTENTS**

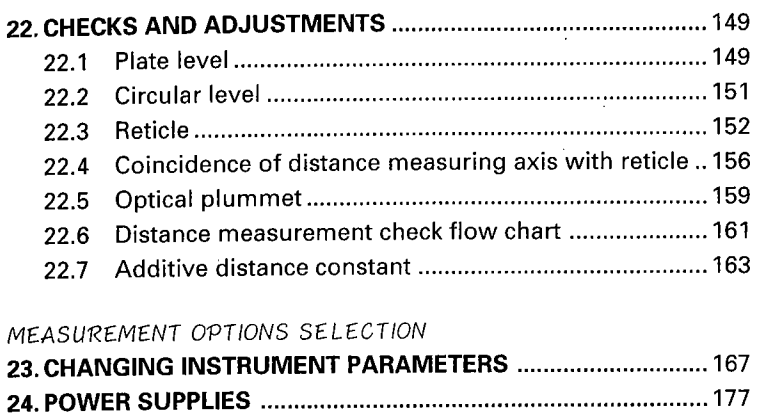

25. REFLECTING PRISMS AND ACCESSORIES ........................... 179

 $\bar{\mathbf{r}}$ 

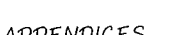

i j.

1 !

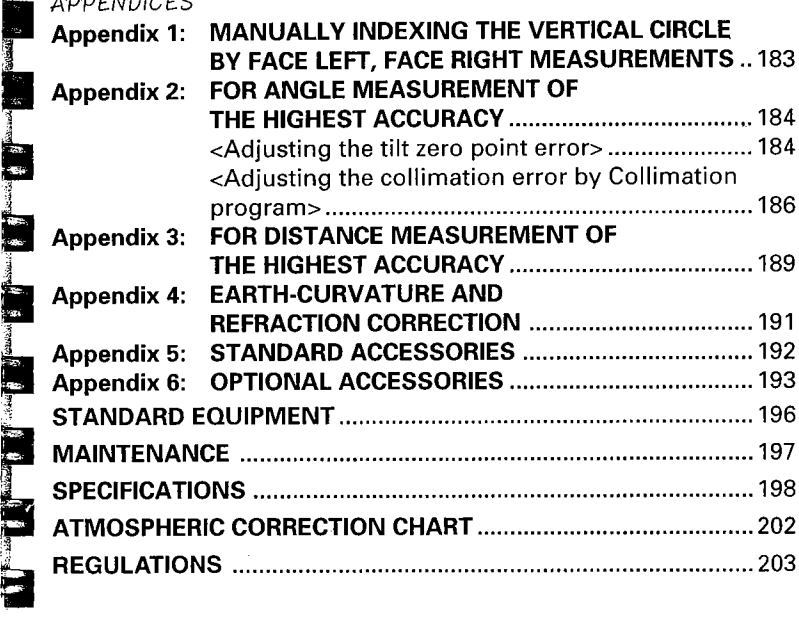

v

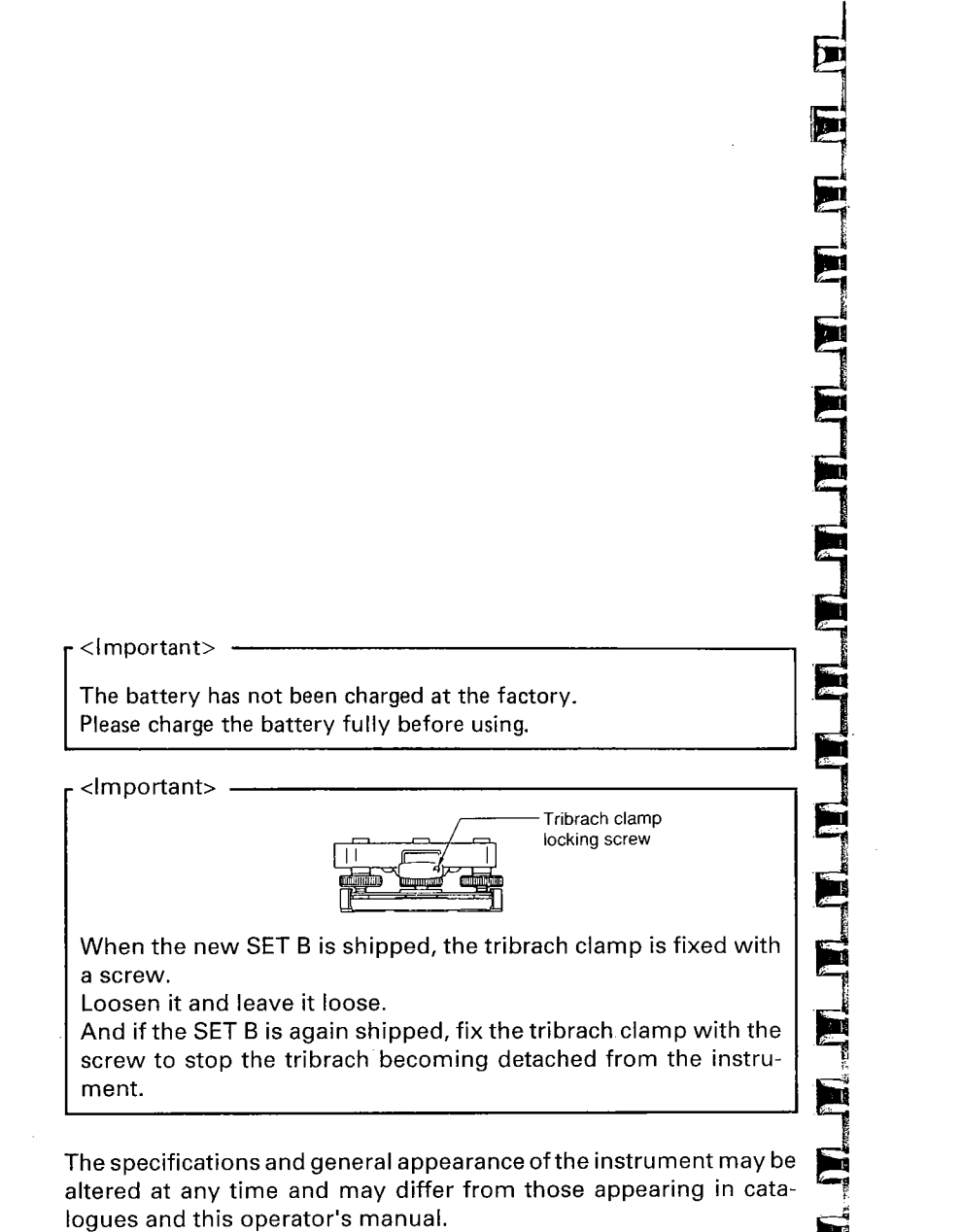

ى<br>|<br>|-

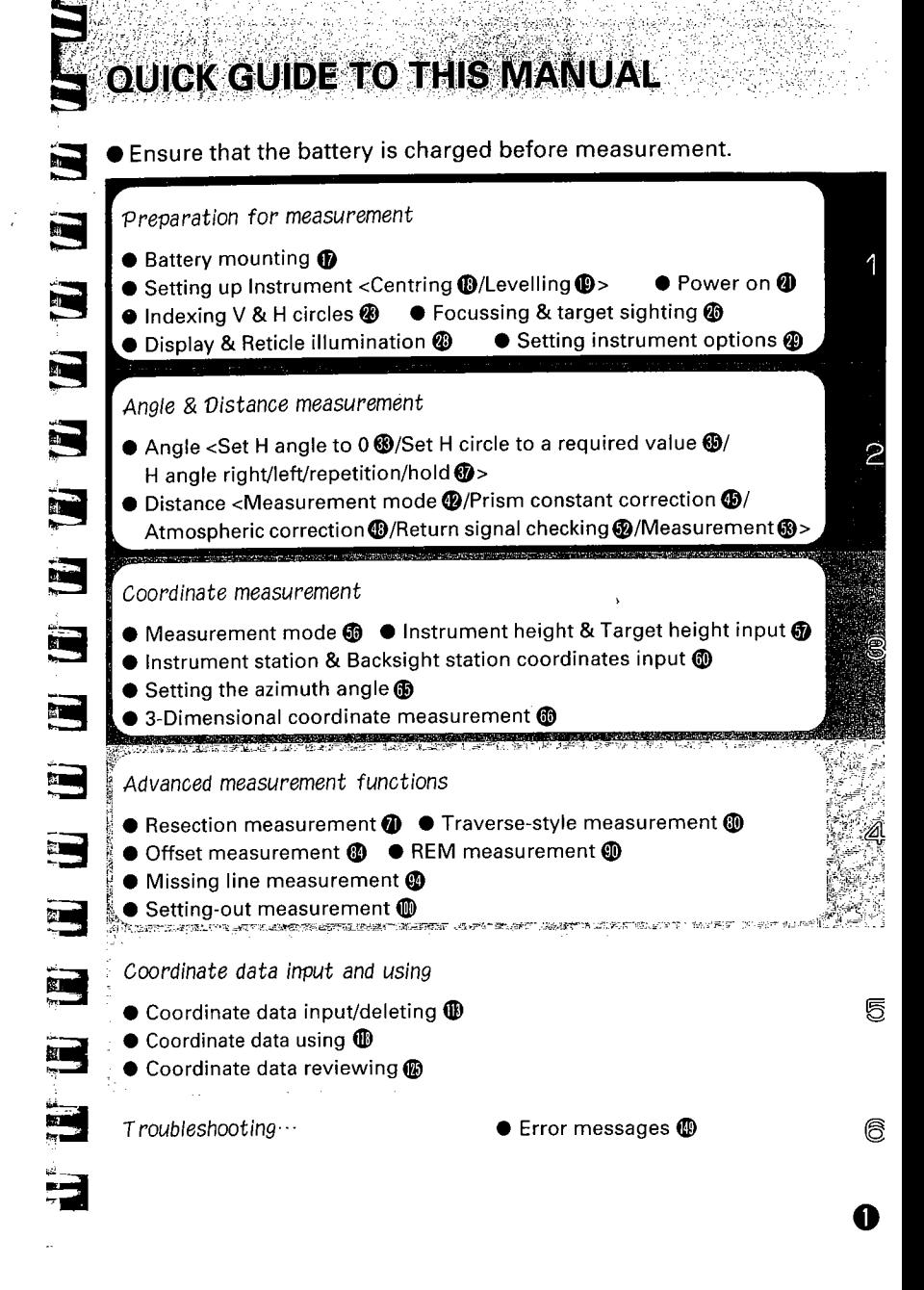

### EFANDRES

### < SET BII ADVANCED MEASUREMENT FUNCTIONS >

- **Resection measurement**
- . Traverse-style coordinate measurement
- Offset measurement
- **REM** measurement
- . Missing line measurement
- Setting-out measurement

### < COORDINATE DATA CAN BE STORED IN AN INTERNAL MEMORY >

- 100 coordinate data can be stored in an internal memory for about a week.
- . These coordinate data can be used as instrument station coordinates, backsight station coordinates, known station coordinates (for the resection measurement), and setting-out coordinates.
- . These coordinate data can be displayed.

### < TILT ANGLE COMPENSATION >

- .Dual axis tilt sensor
- .The index error of the tilt angle can be eliminated

### < COLLIMATION PROGRAM >

. The collimation error between the centre ofthetelescope reticle and the sighting line can be calculated, and the correction value specified is set. (for angle measurement of high accuracy.)

### < DATA OUTPUT >

0

. The SET B RS232C-compatible data output connector allows 2 way communication with an external device.

# INTRODUCTION

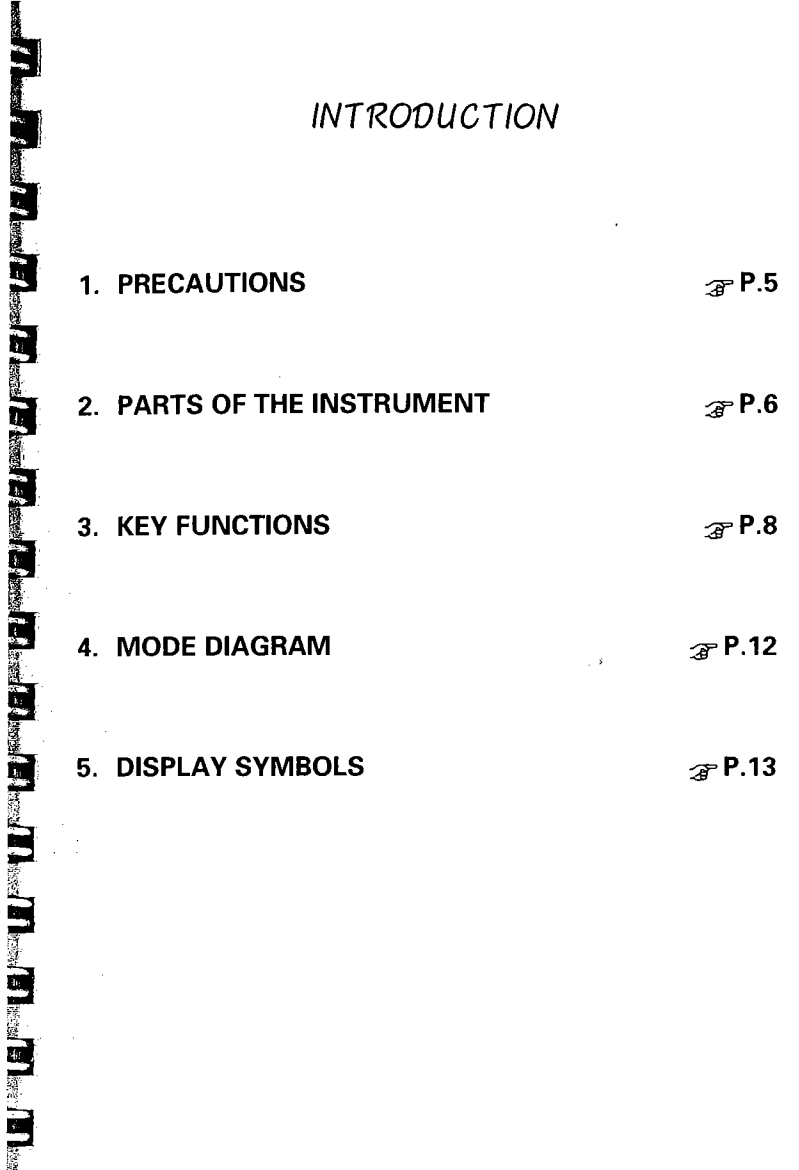

8

 $\overline{\phantom{a}}$ 

~ ~~

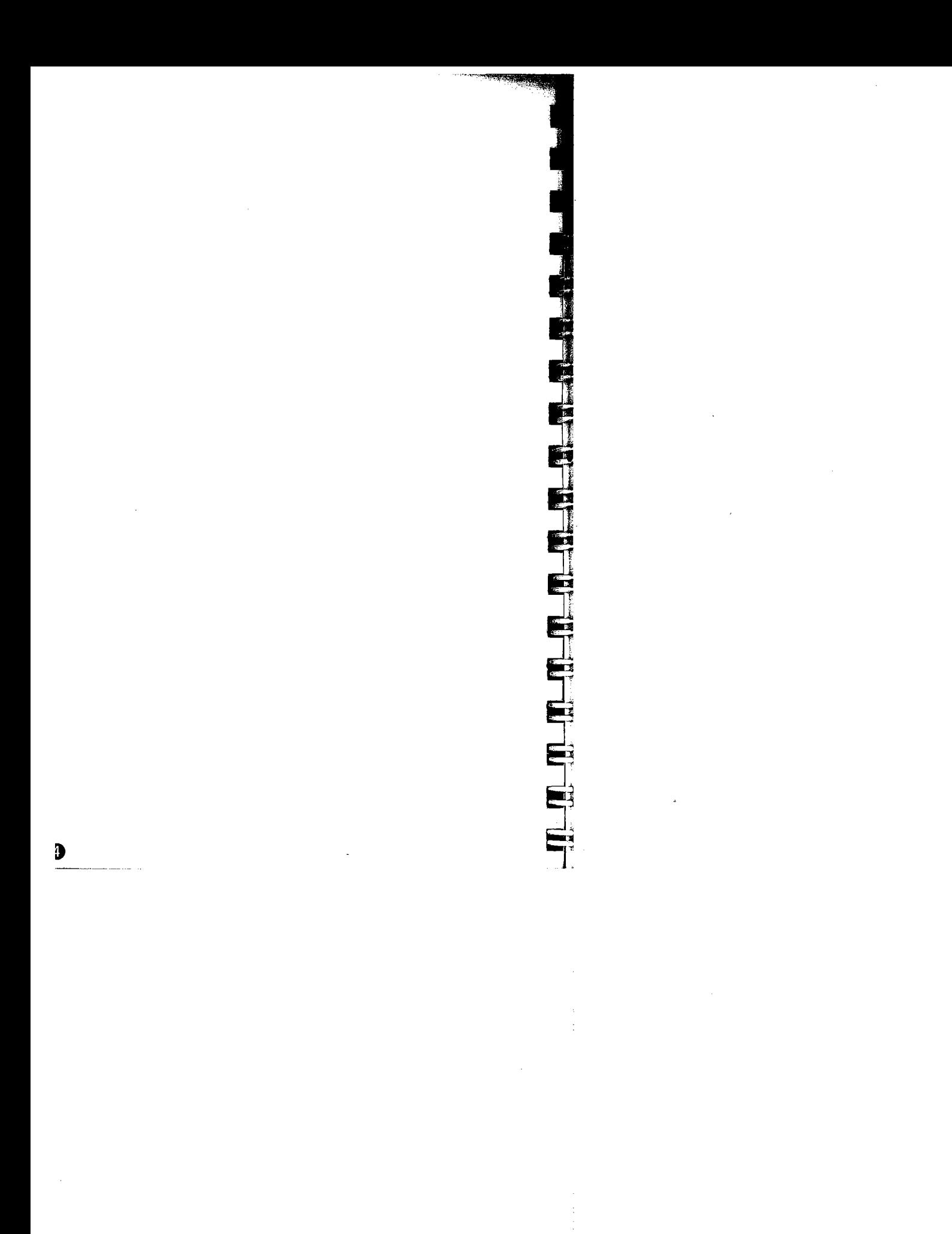

### EQAUTIONS

**\*** 

~i. . I

 $~\blacksquare~$ 

—<br>—<br>~ re de la propieta de la propieta de la propieta de la propieta de la propieta de la propieta de la propieta de<br>Desenvolver de la propieta de la propieta de la propieta de la propieta de la propieta de la propieta de la pr ~

 $\begin{bmatrix} \mathbf{r} \ \mathbf{r} \end{bmatrix}$ f! .<br>72

- . Never place the SET B directly on the ground. Avoid damaging the tripod head and centring screw with sand or dust.
- . Do not aim the telescope at the sun. Avoid damaging the LED of the EDM.
- . Protect the SET B with an umbrella. against direct sunlight, rain and humidity.
- . Never carry the SET B on the tripod to another site.
- . Handle the SET B with care. Avoid heavy shocks or vibration.
- . When the operator leaves the SET B, the vinyl cover should be placed on the instrument.
- $\bullet$  Always switch the power off before removing the standard battery.
- $\bullet$  Remove the standard battery from the SET B before putting it in the case.
- $\overline{\mathbf{r}}$ . When the SET B is placed in the carrying case, follow the layout plan.
	- . Make sure that the SET B and the protective lining of the carrying case are dry before closing the case. The case is hermetically sealed and if moisture is trapped inside, damage to the instrument could occur.

Cf

# 2. PARTS OF THE INSTRUMENT

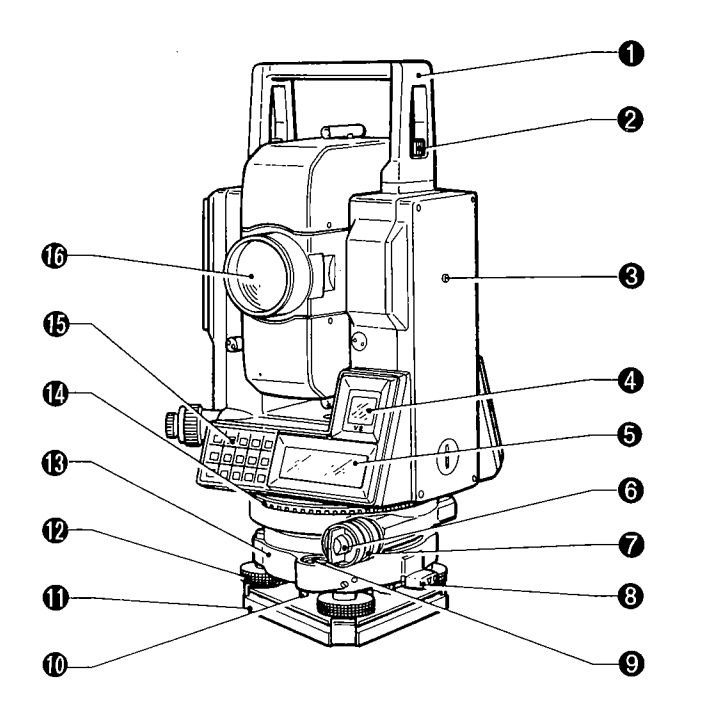

- o Handle
- **2** Handle securing screw
- **8** Instrument height mark
- **O** Sub display
- **O** Main display
- **O** Lower clamp
- **O** Lower clamp cover
- **O** Tribrach clamp
- **O** Circular level

o

- ~ Circular level adjusting screws
- $\Phi$  Base plate
- **1** Levelling foot screw
- æ Tribrach
- æ Horizontal circle positioning ring
- $\bullet$  Keyboard
- ~ Objective lens

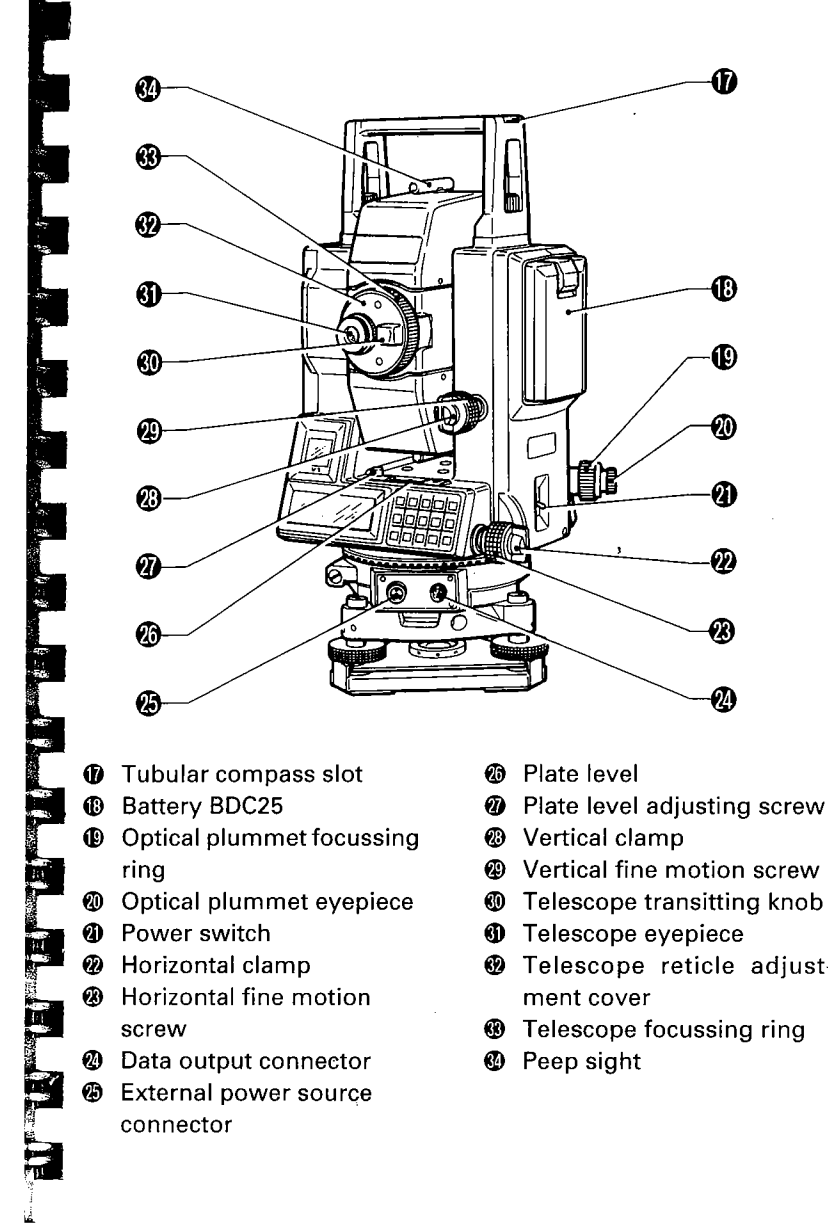

- 
- 
- -
	- -
- 
- 
- -

<sup>3</sup> Telescope reticle adjust-

R

# 3. KEY FUNCTIONS

Shift functions  $\leftarrow$ Numeric input  $\leftarrow$ Main functions  $\leftarrow$ 

Shift functions  $\leftarrow$ Numeric input  $\leftarrow$ Main functions  $\leftarrow$ 

Shift functions ←<br>Numeric input ←<br>Main functions ←

 $\boldsymbol{\Theta}$ 

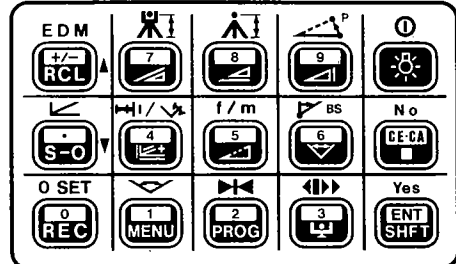

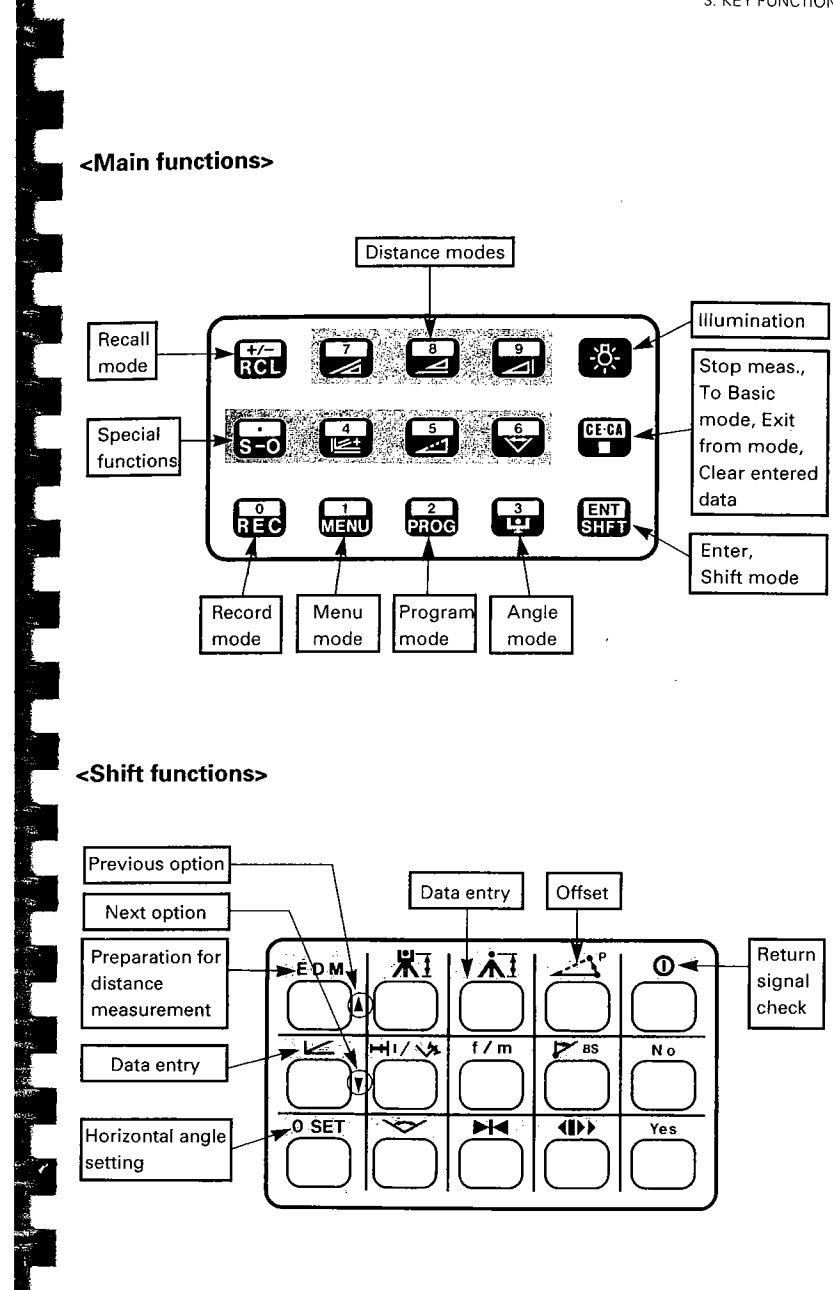

o

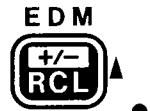

L.

 $\bigoplus^{\mathbb{K}}_{\mathbb{F}}$ 

o SET  $\overline{\text{Ric}}$ 

**K1**  $\sum_{i=1}^{N}$ 

 $H$ i $/$   $\sqrt{x}$ 

 $(\triangle$ 

**E D M**  $\odot$  <  $\frac{[N]}{N!}$  + > : Distance mode/Prism constant/ppm ● (Data input mode): Change the sign of the data input value . (Parameter/Input mode): Move to previous option  $\bullet$  Recall data from the memory  $0 < \frac{EN}{S11}$  + >: Input Instrument station coordinates/ Input Backsight station coordinates/ Input coordinates of point to be set out . (Data input mode): Input"." (Decimal point) (Parameter/Input mode): Move to next option ● Setting out measurement (+ mode key)  $\circ$  <  $\frac{1}{\sqrt{2}}$  + > : Set Horizontal angle to 0/ In Missing line measurement, change the starting point . (Data input mode): Input "0" . Output data to an External device  $0<$   $\frac{[NT]}{[N]}$  + > : Input Instrument height . (Data input mode): Input "7" **.** Measure Slope distance  $0 < \frac{1}{2}$  + > : Input distance & horizontal angle Setting-out data . (Data input mode): Input" 4" . Measure 3-Dimensional coordinates  $0 < \frac{1}{\sqrt{3}}$  + > : Set horizontal angle to the required value . (Data input mode): Input" 1 "

. Menu mode: Configuration/Coordinate data settings

 $\frac{1}{\sqrt{2}}$  $\mathbf{\dot{M}}$  $\sum_{n=1}^{\infty}$ 

f/m

 $\begin{pmatrix} 5 \\ -2 \end{pmatrix}$ 

 $0 < \frac{[NT]}{[SII]}$  + > : Input target height . (Data input mode): Input "8" . Measure Horizontal distance

 $0 < \frac{1}{\sqrt{3}}$  + > : Change metres  $\leftrightarrow$  feet for 5 seconds . (Data input mode): Input "5" . Measure remote elevation

 $\mathbf{\Phi}$ 

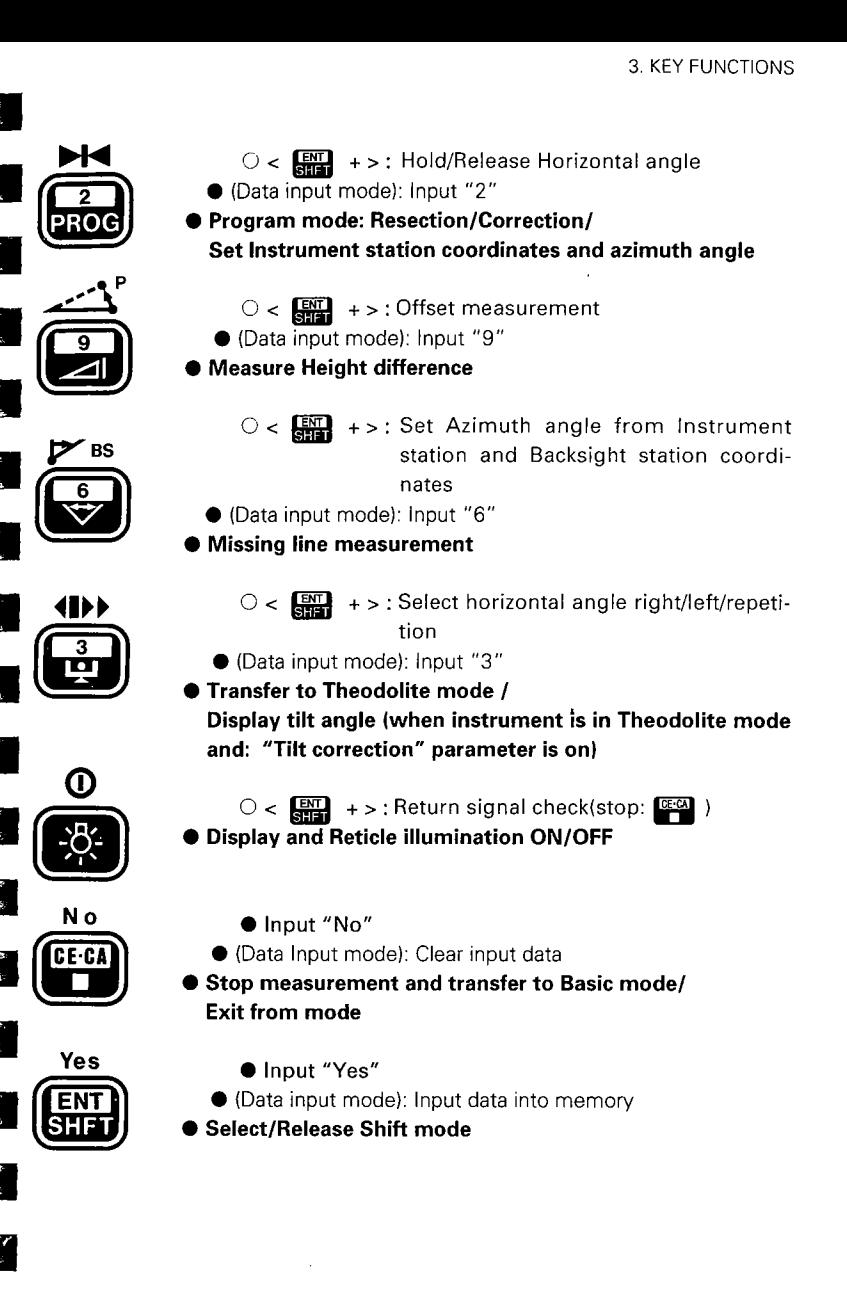

4D

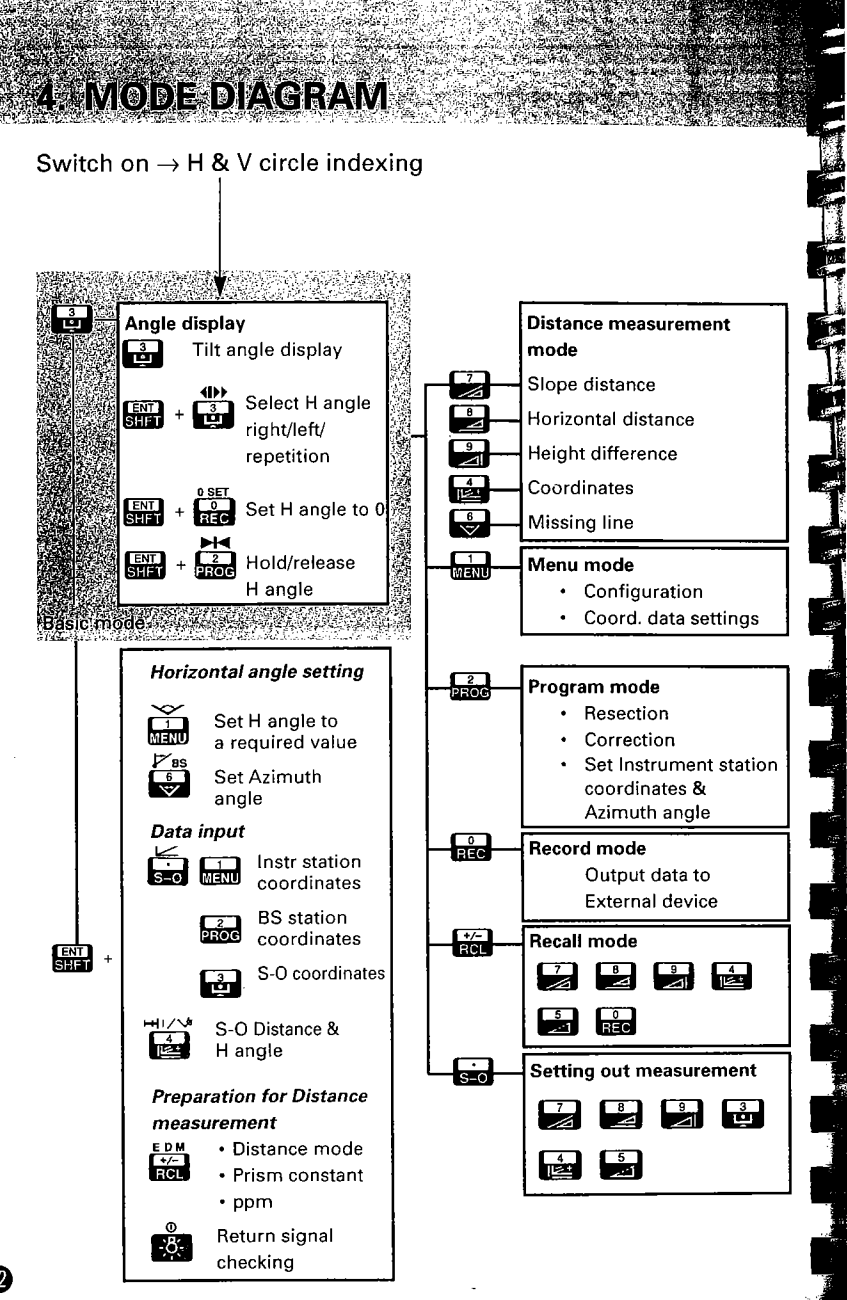

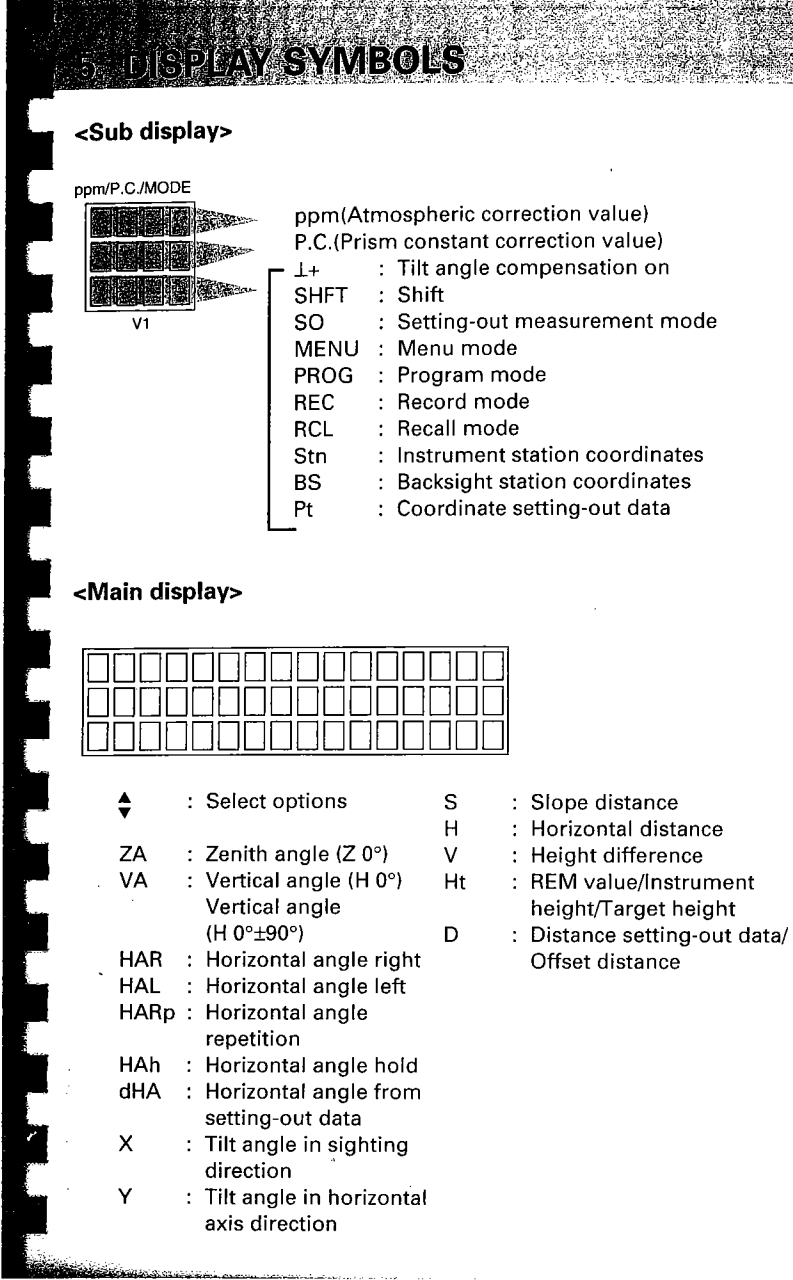

 $\bigcirc$ 

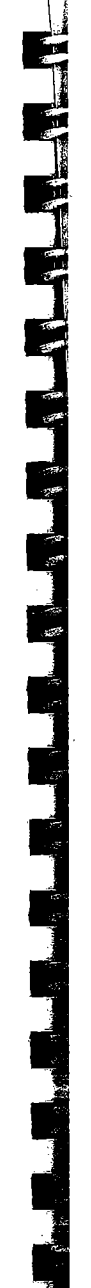

 $\mathcal{L}_{\mathrm{eff}}$ 

 $\mathcal{L}(\mathcal{A})$  and  $\mathcal{L}(\mathcal{A})$ 

 $\label{eq:2.1} \mathcal{L}(\mathbf{z}) = \mathcal{L}(\mathbf{z}) \mathcal{L}(\mathbf{z}) = \mathcal{L}(\mathbf{z})$ 

 $\sim 10^{11}$ 

 $\ddot{\phantom{a}}$ 

 $\bf \Phi$ 

 $\label{eq:2.1} \mathcal{L}(\mathcal{L}) = \mathcal{L}(\mathcal{L}) \mathcal{L}(\mathcal{L}) = \mathcal{L}(\mathcal{L}) \mathcal{L}(\mathcal{L})$ 

 $\frac{1}{2}$ 

 $\frac{1}{2}$ 

### PREPARATION fOR MEASUREMENT

E 6. MOUNTING THE BATTERY  $\mathscr{F}$  P.17 **R** 7. SETTING UP THE INSTRUMENT  $\mathcal{F}$  P.18 7.1 Centring  $\bullet$ <br>7.2 Levelling  $\bullet$ Levelling  $\oplus$ 8. POWER ON  $\mathscr{F}$  P.21 ~ 9. PREPARATION FOR MEASUREMENT  $\mathbb{R}$  P.23 9.1 Indexing the vertical and horizontal circles  $\circledA$ <br>9.2 Focussing and target sighting  $\circledA$ 9.2 Focussing and target sighting  $\circled{9}$ <br>9.3 Display and reticle illumination  $\circled{9}$ 9.3 Display and reticle illumination  $@$ <br>9.4 Setting the Instrument options  $@$ Setting the Instrument options @

 $\bf \Phi$ 

**।**<br>अ I"';

賣

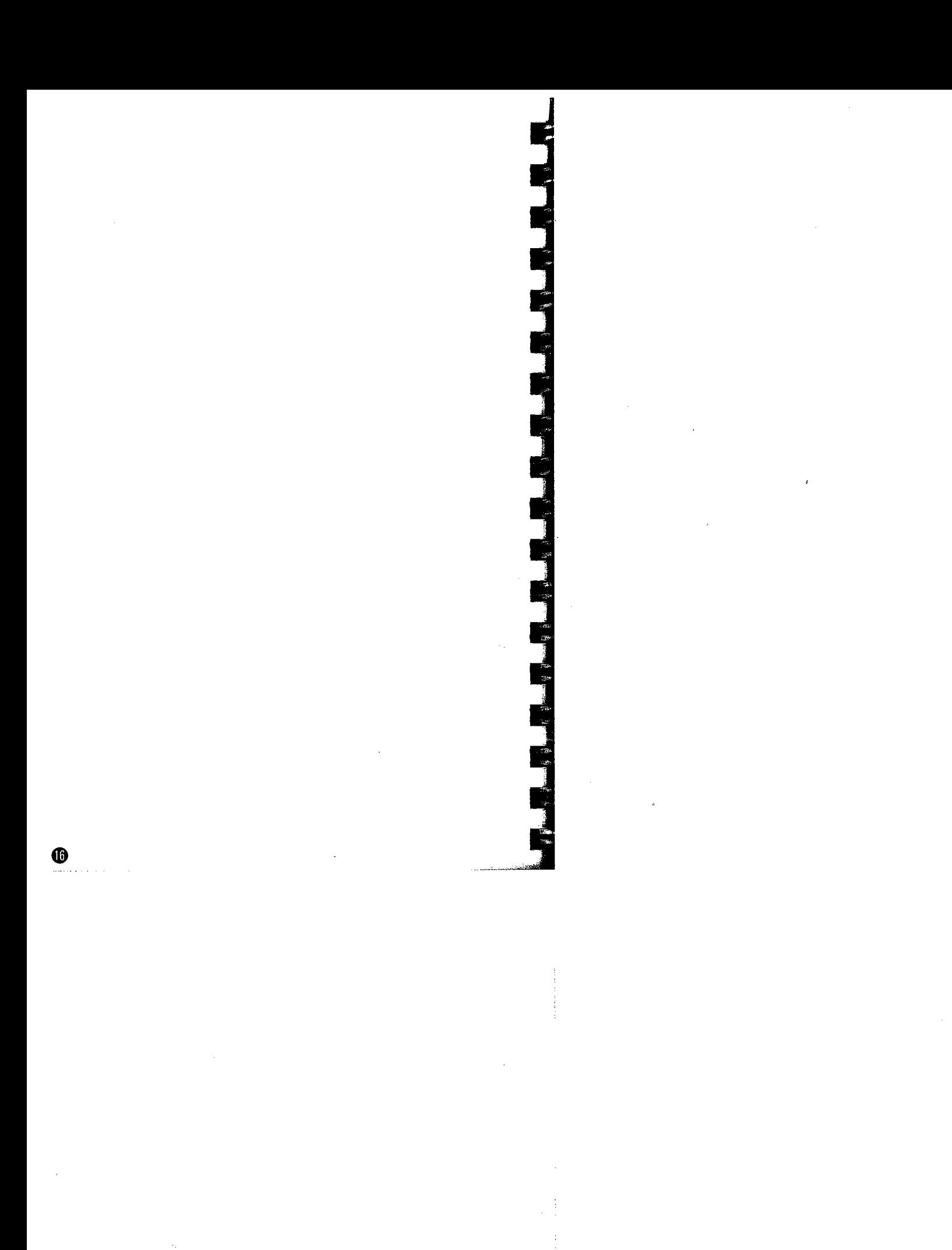

# *AGAMOUNTING THE BATTERY*

 $\bullet$  Charge the battery fully before measurement.  $\mathcal{F}$  P.177

Note: Turn off the power supply switch @before replacing the battery.

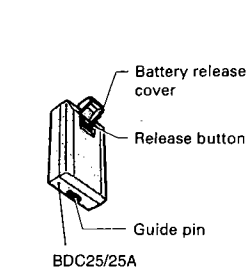

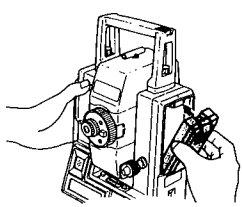

i; íi

### $\leq$  Mounting the battery  $\geq$

- 1) Close the battery release button cover.
- 2) Match the battery guide with the hole in the instrument battery recess.
- 3) Press the top of the battery until a click is heard.

### < Removing the battery >

- 1) Open the battery release cover.
- 2) Press the release button downward.
- 3) Remove the battery.
- . If the power is to be turned on immediately after replacing the battery, please refer to P. 21.

D

# SETTING UP THE INSTRUMENT

. Mount the battery in the instrument before performing this operation, because the instrument will tilt slightly if the battery is mounted after levelling.

## 7.1 Centring

### Set up the tripod

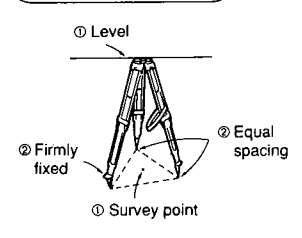

### Install the instrument

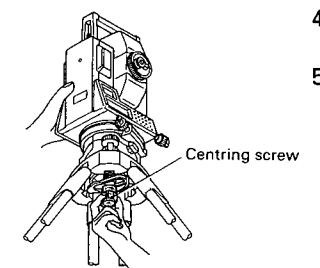

### (Focus on the surveying point)

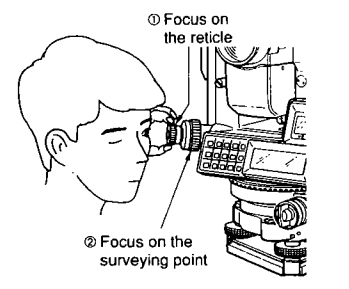

- 1) Make sure the legs are spaced at equal intervals and the head is approximately leveL.
- 2) Set the tripod so that the head is positioned over the surveying point.
- 3) Make sure the tripod shoes are firmly fixed in the ground.
- 4) Placethe instrument on the tripod head.
- 5) Supporting it with one hand, tighten the centring screw on the bottom of the unit to make sure it is secured to the tripod.
- 6) Looking through the optical plummet eyepiece, turn the optical plummet eyepiece @ to focus on the reticle.
- 7) Turn the optical plummet focussing ring @ to focus on the surveying point.

æ

### Levelling  $7.2$

:-

Adjust tripod legs

### Centre the surveying point in the reticle

Optical plummet ٦a  $\begin{array}{c} \hline \bigcirc \\ \hline \end{array}$ 

1) Adjust the levelling foot screws  $\otimes$ to centre the surveying point in the optical plummet reticle.

### Centre the bubble in the circular level

Circular level<br>  $\bigodot$ 

l  $\bigodot$ 

- 2) Observe the off-centre direction of the bubble in the circular level 0, and shorten the nearest tripod leg, or extend the leg farthest from that direction to centre the bubble.
- 3) One more tripod leg must be adjusted to centre the bubble.

### (Centre the bubble in the plate level)

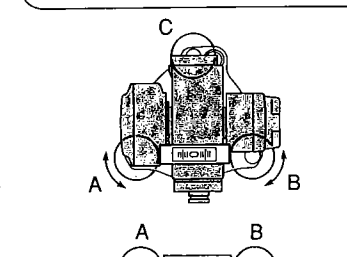

- 4) Loosen the horizontal clamp  $\otimes$  to turn the upper part of the instrument until the plate level  $\otimes$  is paralleltoa line between levelling screws A and B.
- 5) Centre the air bubble, using levelling screws A and B.
	- Note: The bubble moves towards a clockwise rotated foot screw.

### Turn  $90^\circ$  and centre the bubble

B

Bubble movement

~ -. '.'1" \_..~~.\_~,\_\_ n.

9ſ

- 6) Turn the upper part of the instrument through 90°. The plate level is now perpendicularto a line between levelling screws A and B.
- 7) Centre the air bubble, using levelling screw C.

 $\boldsymbol{\Phi}$ 

### Turn another 90° and check bubble position

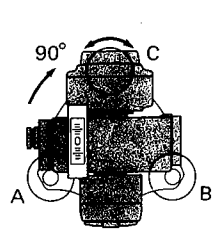

8) Turn the upper part of the instrument a further 90° and check to see ifthe bubble is in the centre of the plate level  $\omega$ .

If the bubble is off-centre, perform the following:<br>① Adiust levelling

- Adjust levelling screws A and B in equal and opposite directions, to remove half of the bubble displacement.
- (2 Turn the upper part a further 90°, and use levelling screw C to remove half of the displacement in this direction. Or try the adjustment described

on P.149, under "22.1 Plate level".

### Check to see if bubble is in same position in any direction

9) Turn the instrument and check to see if the air bubble is in the same position for any position of the upper part. If it is not, repeat the levelling

procedure.

### Focus on the centre of the reticle again

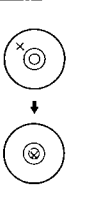

10) Loosen the centring slightly.

- 11) Looking through the optical plummet eyepiece, slide the instrument over the tripod head until the surveying point is exactly centred in the reticle.
- 12) Retighten the centring screw securely.

### Check plate level bubble again

**40** 

13) Check again to make sure the bubble in the plate level is centred. (If not, repeat the procedures starting from step 4).)

 $\mathcal{L}^{\mathcal{L}}$ 

. When the power is turned on, a self-check is run to make sure the instrument is operating normally.

### Turn on the power

**REPOWER ON SERVICE** 

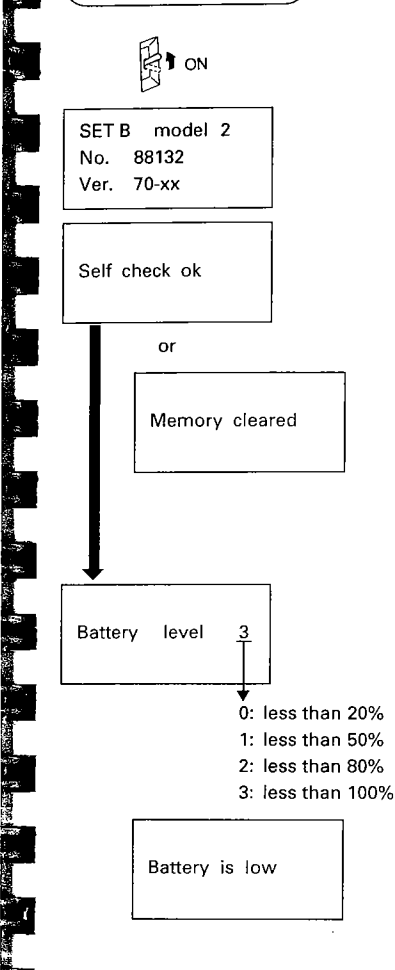

 $\sqrt{2}$ 

- 1) Turn on the power switch  $\omega$  after completing sections 6 and 7.
- 2) The instrument name, instrument number, and software version are displayed for several seconds, an audio tone sounds, and the instrument performs self-diagnostic checks.

On successful completion of the checks, "Self check ok" is displayed for 2 secs.

- Note: After power-off for more than 1 week, the previously stored data have been cleared from the short-term memory and "Memory cleared" is displayed.
- 3) The remaining battery power is then displayed for 3 seconds as a numeric value. (BDC25, Coarse meas. mode, Single meas., Temperature 25°C.)

If the battery is at the "low" level, the message "Battery is low" will be displayed, and an audio tone sounds. Turn the power off and charge the battery.

If the battery power becomes low during surveying, the same message will be displayed.

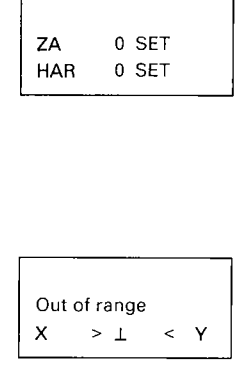

- 4) This display indicates that the instrument is ready for vertical and horizontal circle indexing.
- If the parameter horizontal indexing is set to "Manual", a horizontal angle of 0° is displayed, when the power is turned on.

If this error message is displayed, the instrument tilt sensor is indicating that the instrument is offlevel. Relevel the instrument once again, using the plate level bubble.

. When "Face 1" is displayed for the vertical angle, please refer to P.183 (Appendix 1: Manually indexing the vertical circle).

Instrument parameter No.8  $\mathcal{F}$  P.167 Parameter No.8 can change the indexing method. Options are indexing bytransitting the telescope or indexing by face left, face right sightings.

### (Note: Changing the brightness of the displayl

· If the display appears too dim or too bright, the keyboard can be used to adjust the brightness level (6 levels).

For a brighter display  $\rightarrow$  Press  $\frac{[N]}{[N+1]}$  and  $\frac{[N]}{[N+1]}$  at the same time. For a dimmer display  $\rightarrow$  Press  $\lim_{n \to \infty}$  and  $\lim_{n \to \infty}$  at the same time.

### (Note: Power-saving cut-off)

• SET B switches off automatically 30 minutes after the last key operation.

Instrument parameter No.12  $\mathcal{F}$  P.167

· Parameter NO.12 can be changed so that the SET Swill not switch off automatically after 30 minutes.

 $\boldsymbol{p}$